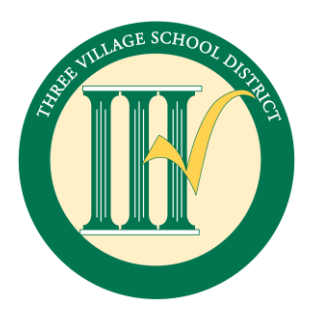

*The mission of the Three Village Central School District, in concert with its families and community, is to provide an educational environment which will enable each student to achieve a high level of academic proficiency and to become a well-rounded individual who is an involved, responsible citizen.*

Paul J. Gelinas Junior High School **Communists** Corinne Keane, Principal

William Corrao, Assistant Principal

Dear Parents or Guardians:

The district has scheduled the evening of **Tuesday, November 28, 2023, for Parent-Teacher Conferences at PJ Gelinas Junior High School, from 5:30 p.m. until 8:30 p.m**. The purpose of these in person conferences is to provide additional time during non-school hours for parents or guardians to meet with their children's teachers. Parents who have concerns with their child's progress are strongly encouraged to attend.

Please be advised that we only offer on-line registration for making these appointments to see your child's teachers. It is very user-friendly. Appointments are filled on a first come-first served basis, and they do fill up fast. Conferences are by appointment only.

Please read through the bulleted items below to assist you in making your appointments:

- The Parent Teacher Conference link will be open to schedule appointments on Monday, November 13<sup>th</sup>, 2023 at 9:00 a.m. and close at 3:00 p.m. on Wednesday, November  $22<sup>n</sup>3$ , 2023. The link is: **<https://teacherreacher.com/site/index.cfm>**
- The link to access the Teacher Reacher Parent Guide is located on our website.
- **If you are a first-time user**, you need to create an account. This can be done at any time using the aforementioned link; however, you will not be able to schedule appointments until 11/13/23. **WE STRONGLY RECOMMEND THAT YOU CREATE AN ACCOUNT PRIOR TO 11/13/23.**
- **If you have previously set up an account**, please check to make sure that your child is still linked to your account from last year. If you need to add a child to your account, please log in and click 'Add Child' at the top of the page. Then you will enter your child's first name, last name, and birthdate. After you hit enter your child should appear below so you can select his/her name. If you have any problems, please refer to the Parent Guide. This can be done at any time using the aforementioned link.
- Have your child's schedule handy and begin making appointments by following the prompts.
- When done, make sure you print out a copy to bring with you to assist in keeping track of where you need to be. Please note that room numbers for the Parent-Teacher Conferences are shown next to the teacher's name on the printed out schedule.

#### *Each appointment will be no longer than 10 minutes. Please respect the teacher's and the other parents' time schedule by arriving and leaving on time. The Parent-Teacher Conference Night will end promptly at 8:30 p.m.*

As in the past, if you are unable to attend on the scheduled conference date or are closed out, you may request an appointment with your child's teacher at a mutually agreed-upon time. We strongly encourage you to participate in this evening and look forward to seeing you. If you are having trouble with the site or have any further questions, please call 730-4700 for assistance.

Sincerely,

Corinne Keane

**Corinne Keane** William Corrao Number of the William Corrao Number of the William Corrao Number of the William Corrao

Principal Assistant Principal

25 Mud Road ■ Setauket, New York 11733-1499 ■ Telephone: (631) 730-4700 \_\_\_\_\_\_\_\_\_\_\_\_\_\_\_\_\_\_\_\_\_\_\_\_\_\_\_\_\_\_\_\_\_\_\_\_\_\_\_\_\_\_\_\_\_\_\_\_\_\_\_\_\_\_\_\_\_\_\_\_\_\_\_\_\_\_\_\_\_\_\_\_\_\_\_\_\_\_\_\_\_\_\_\_\_\_\_\_\_\_\_\_\_\_\_\_\_\_\_\_\_\_\_\_\_\_\_\_\_\_\_\_\_\_\_\_\_\_\_\_

### **Teacher Reacher®**

## **Step 1**

#### *Create Account*

You can create an account with our company by filling out the form below on the www.teacherreacher.com website:

- Click the "SignUp" link in the upper right corner
- Select your school district
- Enter your first and last name
- Enter your email address
- Enter a password
- Enter the Captcha code
- Check your email account for an activation email from [donotreply@teacherreacher.com](mailto:donotreply@teacherreacher.com)

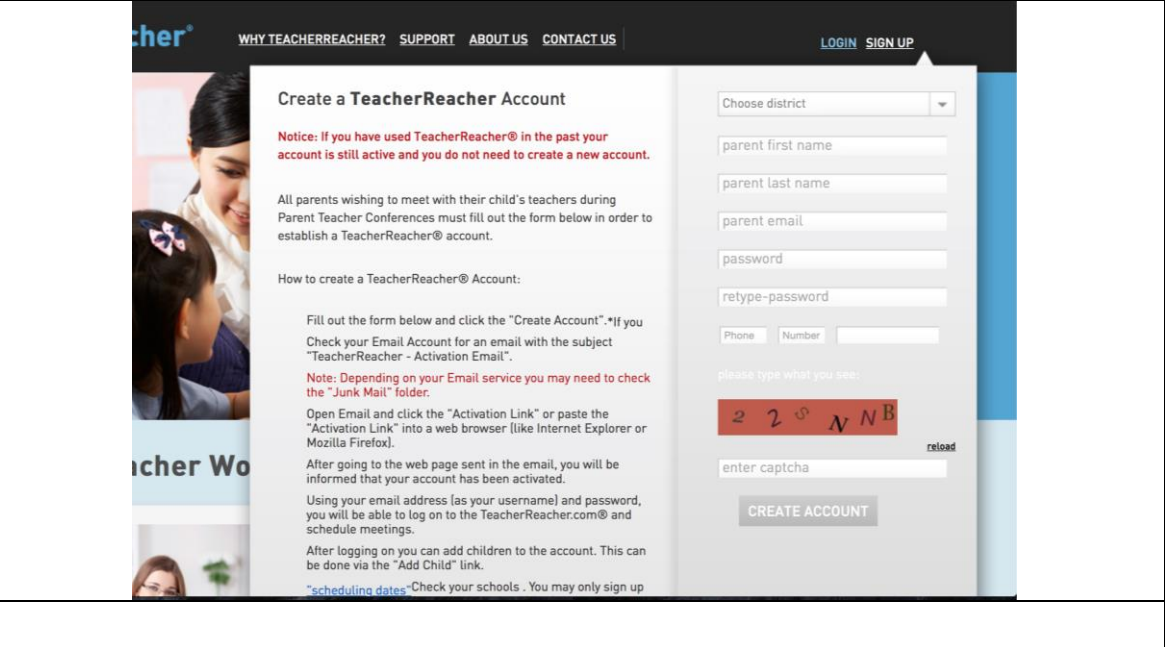

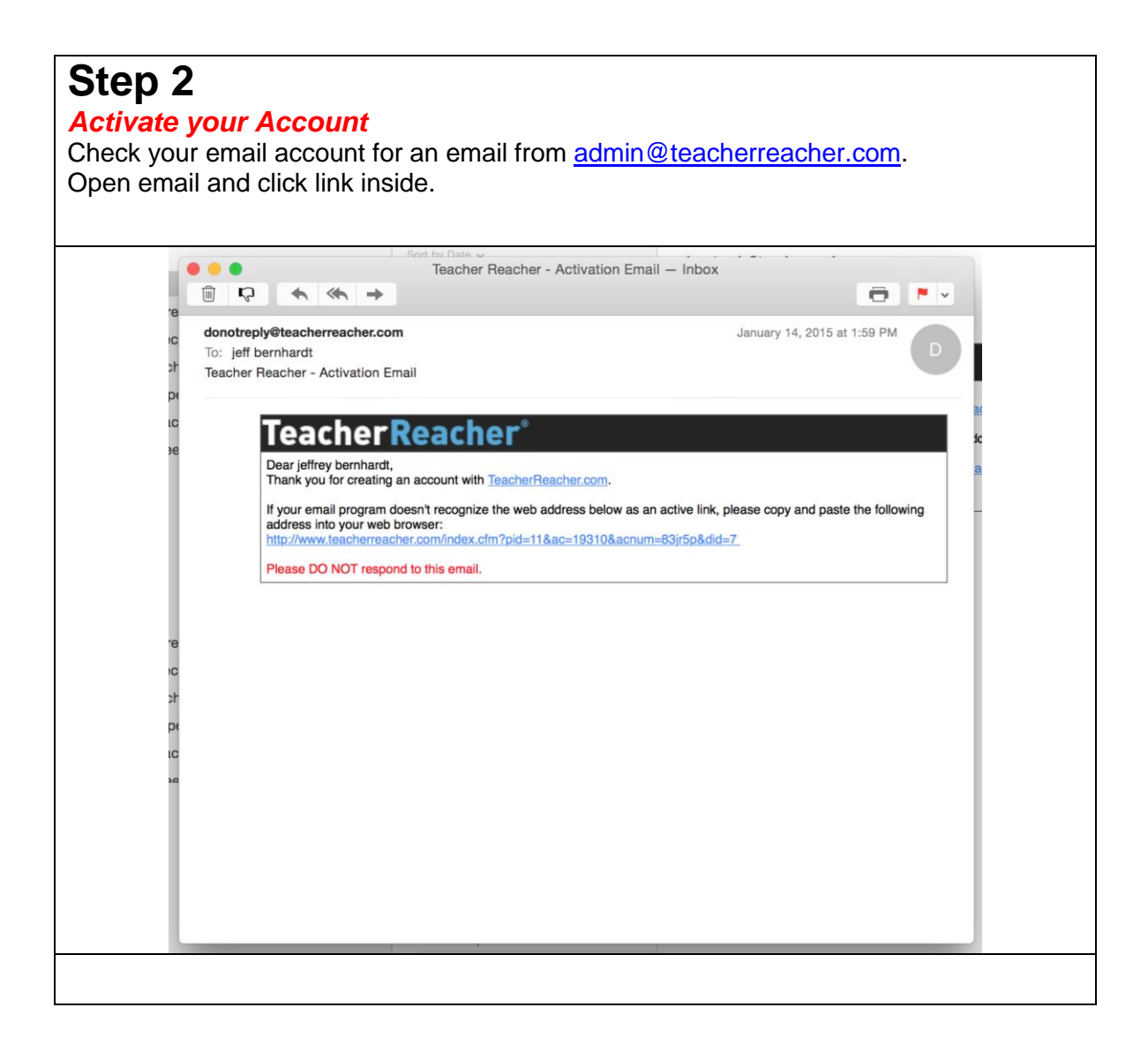

# **Step 3**

### *Add Children*

- Select the school
- Enter Child's Name (as registered in the school district)
- Enter the Child's birth date
- Click "Find Student"
- Select the correct student from the list below.
- Click "Add Student"
- Repeat.

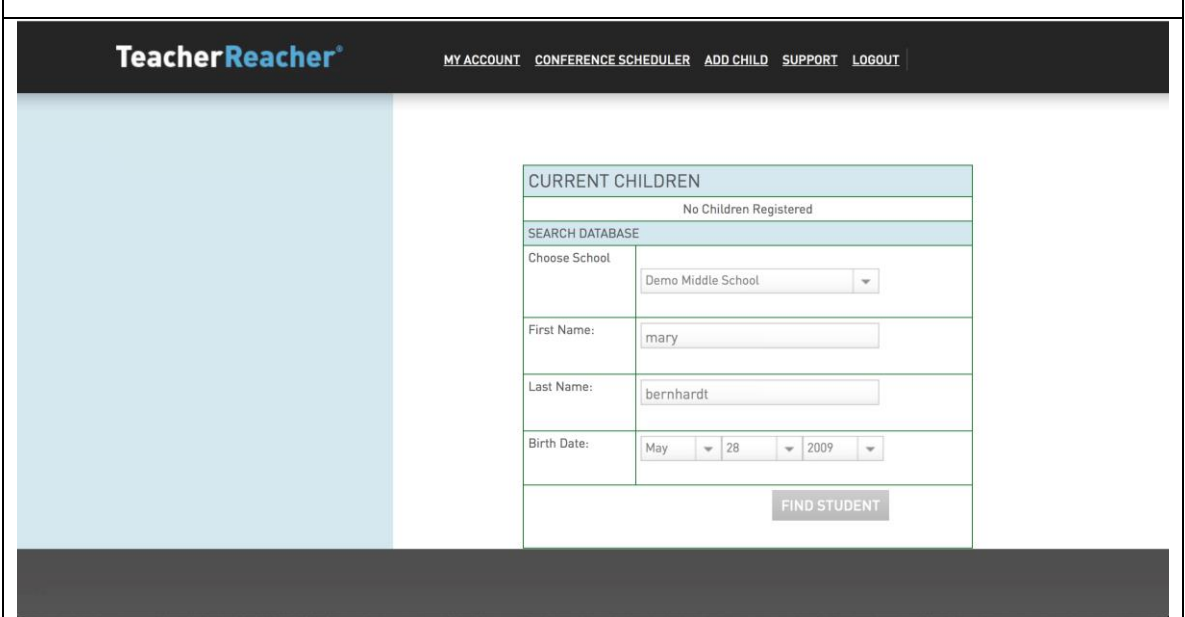

## **Step 4**

#### *Choose Conference Type*

**Parent Teacher** – Are the standard, one-day conference in which parents choose times to meet with teachers.

**Events** – Are conferences that held over several days. An example of this type of conference would be 11<sup>th</sup> Grade Guidance Meetings. In this situation the parent has a choice of several days days in which to choose and appointment.

**Seminars** – Are meetings that have one start time and a limited number of seats. An example of this would be extra help sign up.

**TeacherReacher®** MY ACCOUNT CONFERENCE SCHEDULER ADD CHILD SUPPORT LOGOUT PARENT TEACHER EVENTS → SEMINARS → main.cfm?pid=4

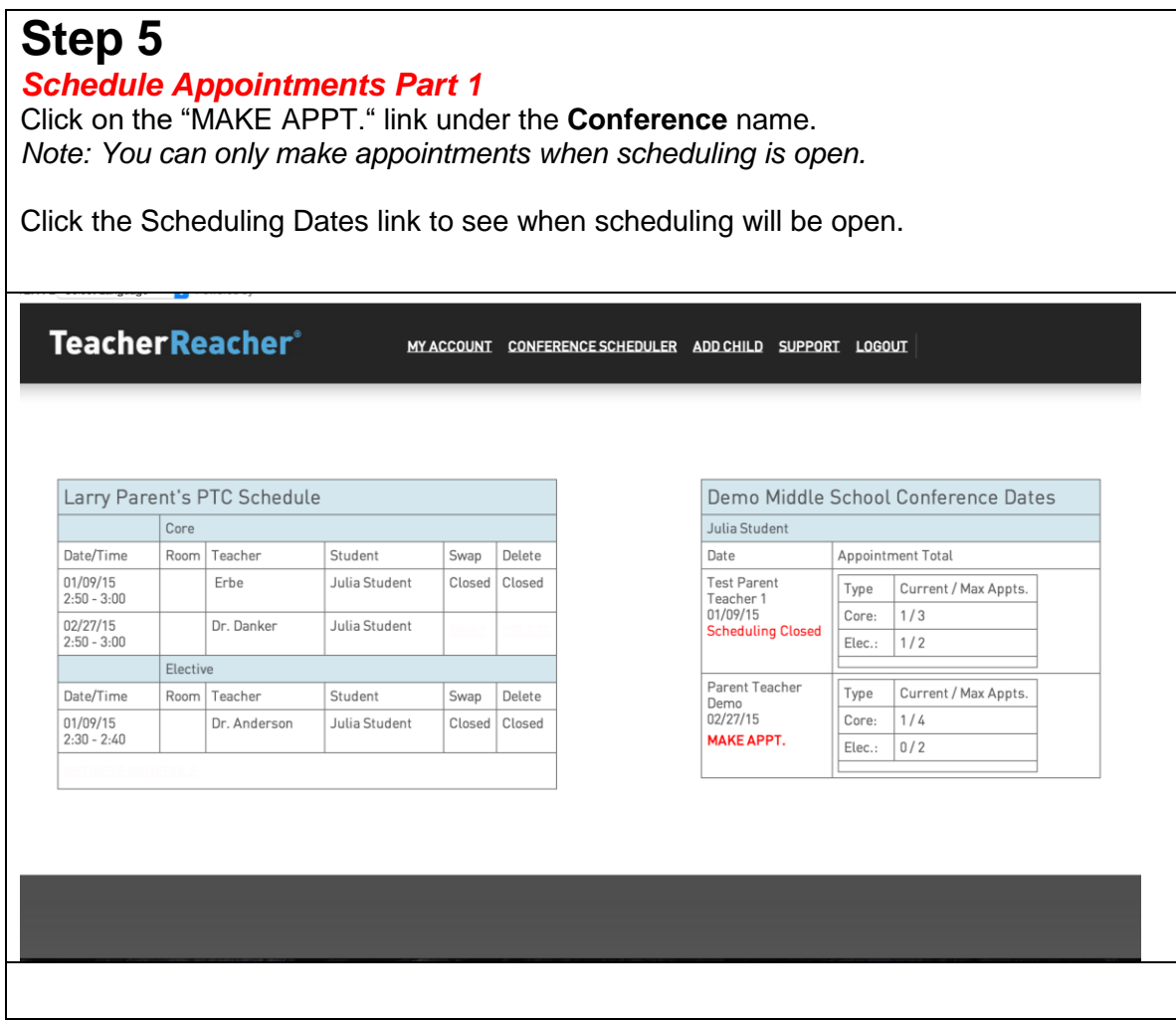

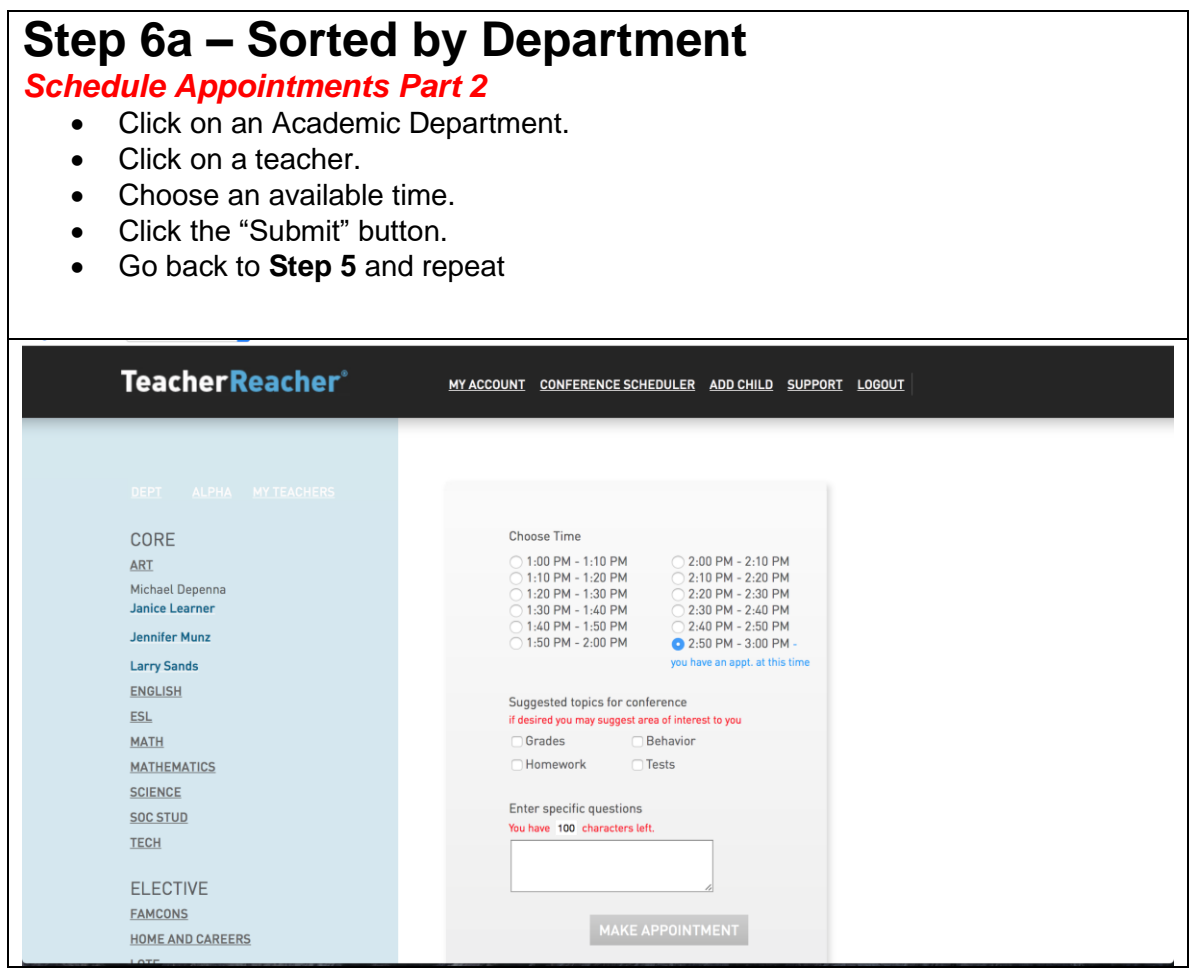

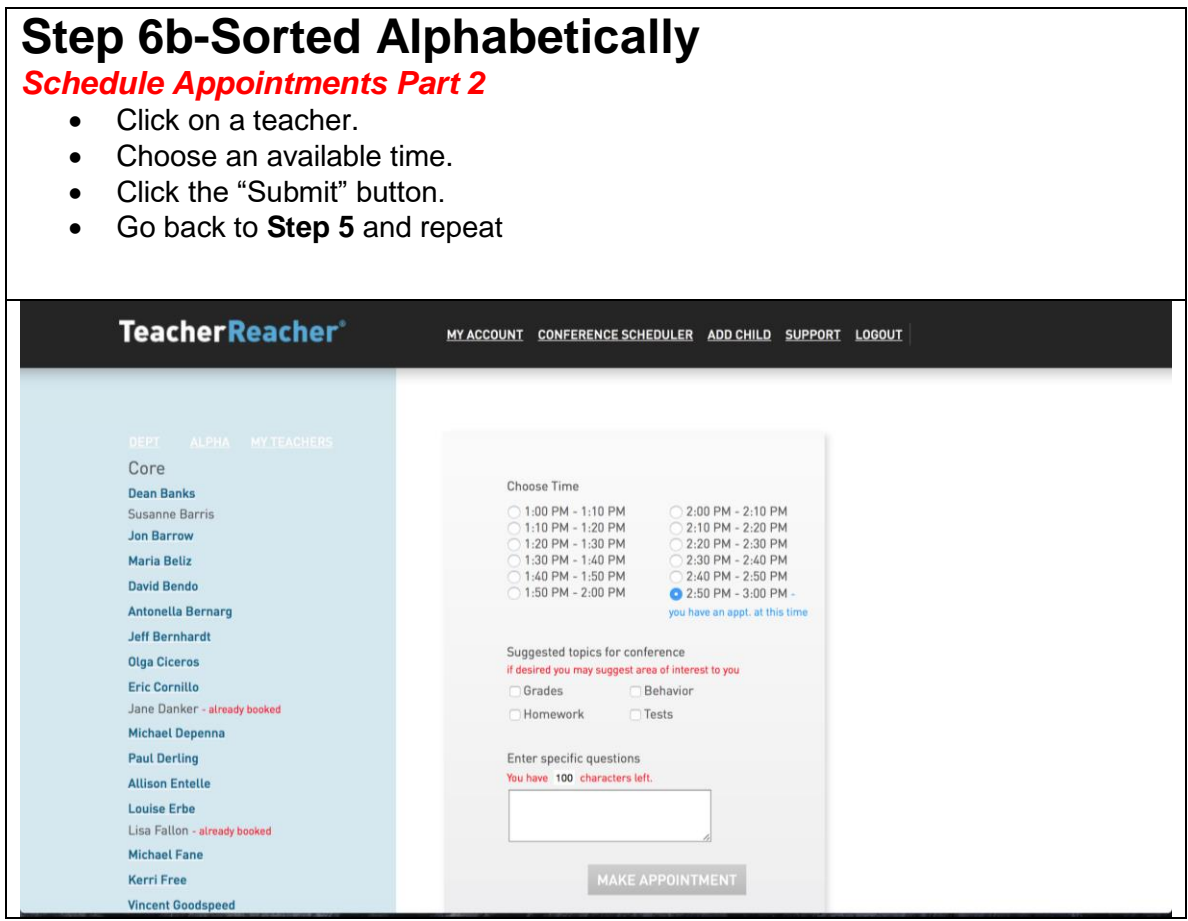

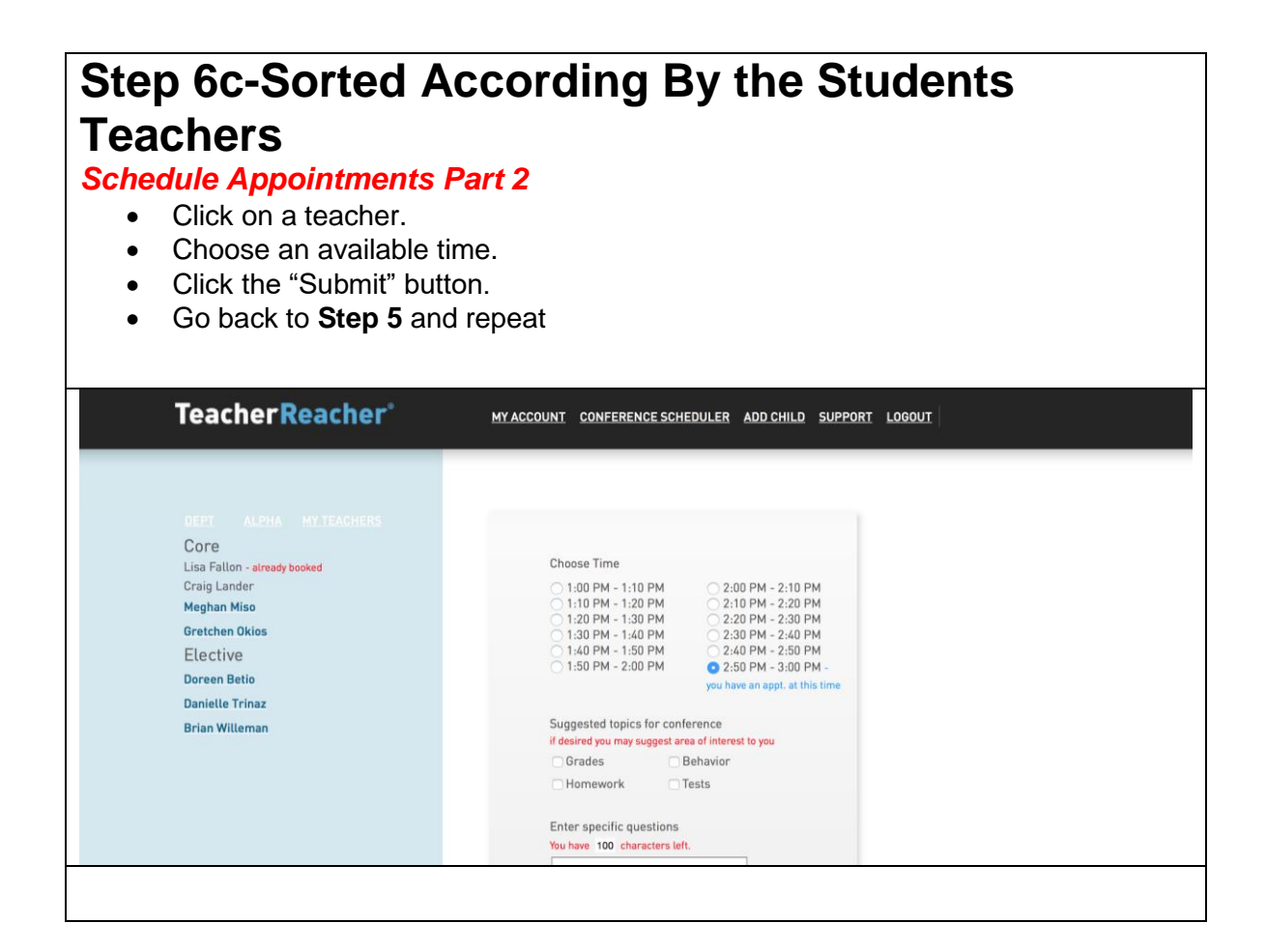